# **Exclaimer Template Editor** Release Notes

## **Version Number**

The current version number for this product is: 2.0.1

## **System Requirements**

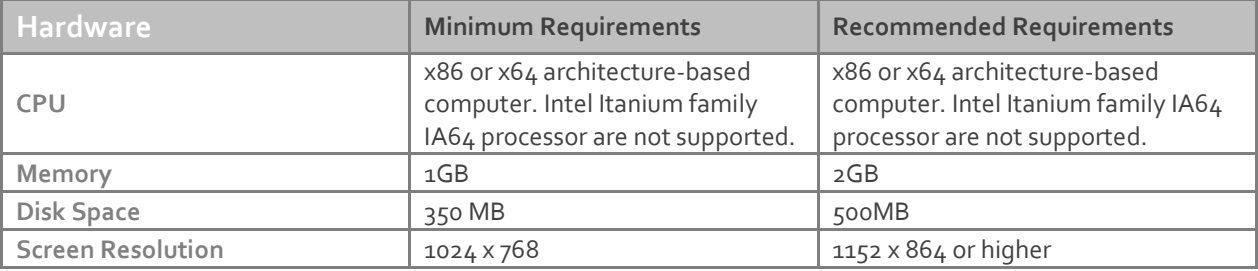

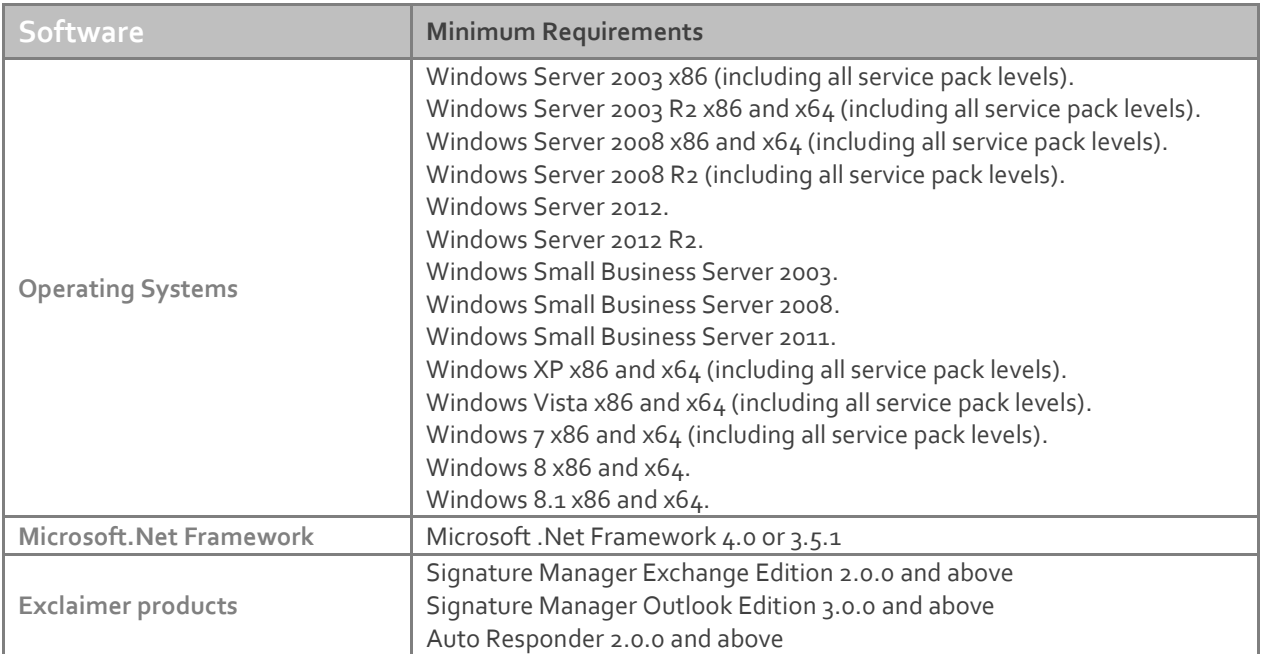

#### **Downloading**

Please refer to the following link on the Exclaimer website: <http://www.exclaimer.com/template-editor/download>

#### **Installing**

Download and run the 'Template Editor 2.0.1 installation file 'setup.exe'. An MSI is available from support by contacting **support@exclaimer.com**.

# **Uninstalling**

Uninstall can be achieved via the 'setup.exe' or MSI for the currently installed version of 'Template Editor 2.0' or via 'Add/Remove Programs' in Windows 2003 and Windows XP or 'Programs and Features' in Windows 2008, Windows 2012, Windows Vista, Windows 7 and Windows 8.

The configuration files are located in the following folder and will not be removed as part of the uninstall process:

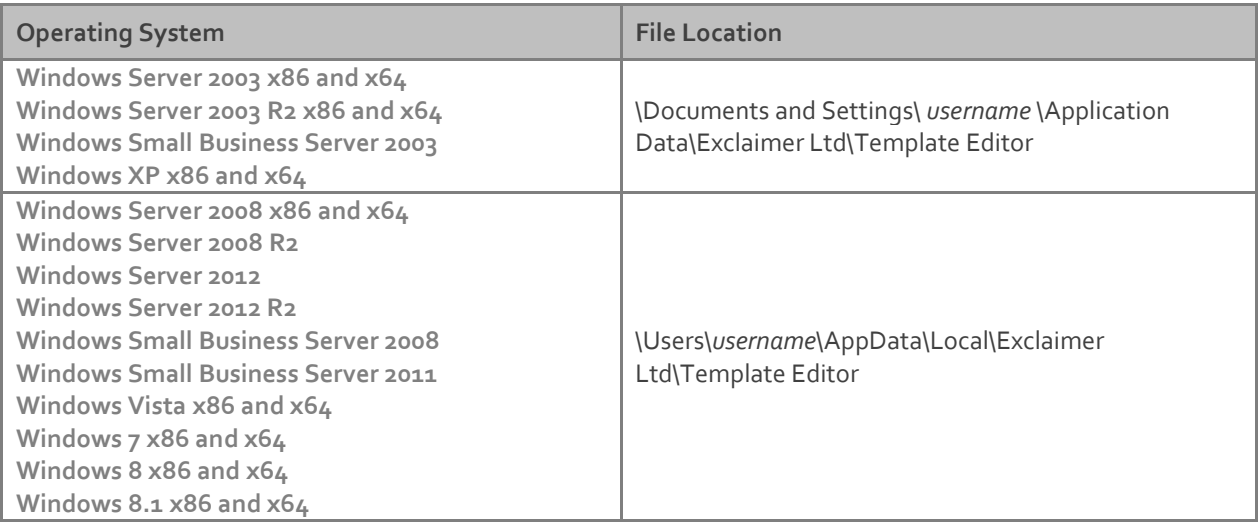

The uninstall process will not lose any of your configuration or settings.

# **Upgrading**

Upgrading can be achieved via the 'setup.exe' which will perform an in-place upgrade.

#### **Fixed Issues**

- If a {Conditional Field} is inside a {List of Fields} its values are lost when going back to the editor.
- When pasting an image from a template from a previous version, the SRC path in Properties is incorrect.
- {Rotating Banner Ad} "Filter" property is respected in Preview, but not in the Policy Tester or processed messages.
- Exception thrown when trying to edit a template that contains an invalid path to an image.
- Smart Table Text Properties not taking effect.
- Exception thrown when attempting to set the Webpage field to a static URL in a contact block.
- Exception thrown when saving a template that has "Other AD fields" in a "Conditional Field".
- Exception thrown when opening an upgraded template that was originally created in Auto Responder version 1.0 where the template contains Sender or Recipient AD fields.
- Characters with umlauts or accents are not displayed correctly in Custom Hyperlink in Rich Text.
- Unable to close error dialog when previewing plain text templates when a file referenced in the template cannot be found.
- You cannot drag and drop template fields onto an HTML template from the fields menu on the left of the template editor.
- Field formatting is not applied for fields in the "Text to display" field of a custom hyperlink in an RTF template.